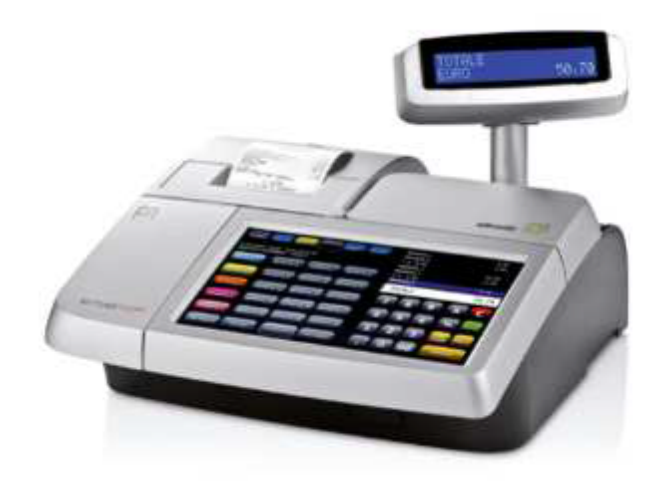

PROCEDURA DA ESEGUIRE SU REGISTRATORE TELEMATICO PER COMUNICARE AD AGENZIA ENTRATE IL PERIODO DI CHIUSURA PER FERIE.

PER I MODELLI NETTUN@ 7000:

- PREMERE TASTO FUNZIONI

- PREMERE TASTO CONFIG

- SU DISLPAY ESCE ASSETTO SET

- DIGITARE CON TASTIERA NUMERICA 189 X

- (SU DISPLAY ESCE DATA INIZIO) IMPOSTARE DATA INIZIO FERIE (Es: DIGITARE CON TASTIERA NUMERICA 01082024) E PREMERE IL TASTO X.

- (SU DISLPAY ESCE ORA INIZIO) IMPOSTARE ORA INIZIO FERIE (Es: DIGITARE CON TASTIERA NUMERICA 083000) E PREMERE TASTO X.

- (SU DISPLAY ESCE DATA FINE) IMPOSTARE DATA FINE FERIE (Es.: DIGITARE CON TASTIERA NUMERICA 31082024) E PREMERE TASTO X

- (SU DISLPAY ESCE ORA FINE) IMPOSTARE ORA FINE FERIE (Es: DIGITARE CON TASTIERA NUMERICA 193000) E PREMERE TASTO X

- TORNARE CON TASTO CHIAVE IN ASSETTO REG.

RICORDASICHE AL RIENTRO DELLE FERIE VA ESEGUITA LA CHIUSURA FISCALE PER PROCEDERE AD UTILIZZARE IL REGISTRATORE TELEMATICO.

RICORDASI CHE QUESTA OPERAZIONE VA ESEGUITA OGNI VOLTA CHE SI SUPERANO I 12 GIORNI DI CHIUSURA DELLA VOSTRA ATTIVITA' PER FESTIVITA O ALTRO.